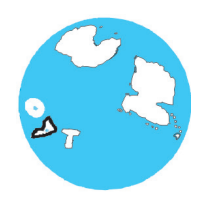

# **Глава IV ГРАФИЧЕСКАЯ ИНФОРМАЦИЯ** И КОМПЬЮТЕР

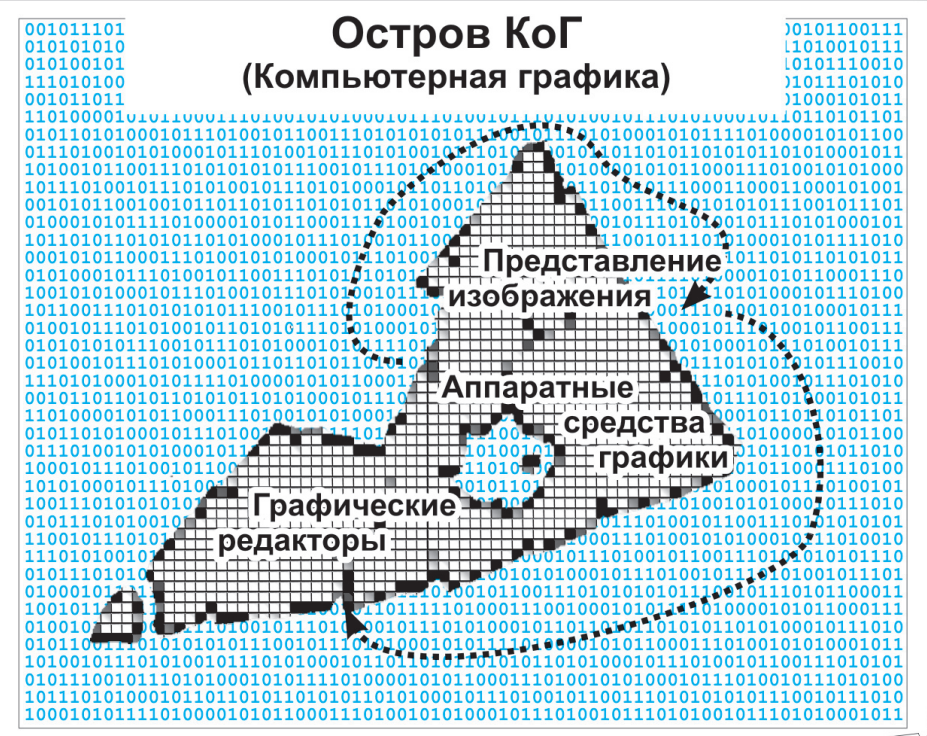

### Здесь вы узнаете:

- что такое компьютерная графика
- как изображение представляется в памяти компьютера
- что можно делать с помощью графических редакторов

## $818$ Компьютерная графика

Основные темы параграфа:

- история компьютерной графики;
- научная графика;
- деловая графика;
- конструкторская графика;
- иллюстративная графика;
- трехмерная графика;
- компьютерная анимация.

В наше время редко найдется школьник, который бы не играл в компьютерные игры или хотя бы не видел, как в них играют другие. На экране монитора, как на телеэкране, бегают человечки, летают самолеты, мчатся гоночные машины... Чего только нет! Причем качество пветного изображения на современном персональном компьютере бывает лучше, чем у телевизора.

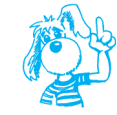

IV

Раздел информатики, занимающийся проблемами создания и обработки на компьютере графических изображений, называется компьютерной графикой.

Как же получаются все эти «картинки» на экране компьютера? Вы уже хорошо знаете, что любую работу компьютер выполняет по определенным программам, которые обрабатывают определенную информацию. Монитор - это устройство вывода информации, хранящейся в памяти компьютера. Значит, и «картинки» на экране - это отображение информации, находящейся в компьютерной памяти.

### История компьютерной графики

Результатами расчетов на первых компьютерах являлись длинные колонки чисел, напечатанных на бумаге. Для того чтобы осознать полученные результаты, человек брал бумагу, карандаши, линейки и другие чертежные инструменты и чертил графики, диаграммы, чертежи рассчитанных конструкций. Иначе говоря, человек вручную производил графическую обработку результатов вычислений. В графическом виде такие результаты становятся более наглядными и понятными. Таково уж свойство человеческой психики: наглядность - важнейшее условие для понимания.

Возникла идея поручить графическую обработку самой машине. Первоначально программисты научились получать рисунки в режиме символьной печати. На бумажных листах с помощью символов (звездочек, точек, крестиков, букв) получались рисунки, напоминающие мозаику. Так печатались графики функций, изображения течений жидкостей и газов, электрических и магнитных полей (рис. 4.1).

| 1 OMLKJIGGEEEEEEEEEEEGG611JJJKKLLMMNNOOOPPPPPPPPPPPPPPOOONNMMLKKJJI1GGGEEEEEEEEEE661JKLM1                                                                                                    |                                                           |
|----------------------------------------------------------------------------------------------------|-----------------------------------------------------------|
| 8 NLKJI (GEDDDCCCCCCCDDDEEEGGILLJJKKLLNIIIINNNNO000000000NNNNIIIILKKJJI I GGEEEDDDCCCCCCCDDDEGIJKLI                                                                                              |                                                           |
| 8 NK J 1 GEDDCCBOBBBBCCCCDDEEEGG1 {JJKKLLLMOOOON@@@@@@@MMLLLKKJJ11GGEEEDDCCCCBBBBBBCCDDE61JK+                                                                                                    | RECORDEGIK:                                               |
| <b>GBB CCDDBEE6611JJIQQQ1 MMMH</b><br><b><i>SIKIGEDDCCBB</i></b>                                                                                                    | <b>HIVIN LEKKKJJT (GGEEDDDCC BBB</b><br><b>BBCCDEGIJ:</b> |
| <b>MASSASK</b><br><b>BBCCDEGIJJKLL</b><br><b>*LJIGEDCCBB</b>                                                                                                    | LL $K$ JJ $I$ $G$ $E$ $D$ CC $B$ $B$                      |
| <b>HPPRI</b><br>C <sub>D</sub><br><b>E 6 1</b><br>JК<br>ા<br>в<br><b>ILJIGEDC 8</b>                                                                                                    | B CDEGIJ:<br>GEDC<br>8<br>ΚJ<br>Ł.<br>1                   |
| <b>FOR THEFT</b><br><b>BBCCDDE6IJJKKLL</b><br><b><i>LUISEDCOBB</i></b>                                                                                                    | BBCCDE61J1<br>LL KKJJ I 6 E DDCC 88                       |
| BBB CCDD EEGGILJUKK LL HIMM<br><b><i>ILKIGEDDCCBB</i></b>                                                                                                    | <b>BBCCDBE61K:</b><br>MMM LL KKJJITGGEE DDCC BBB          |
| *MKJIGEDDCOBBBBBB CCCDDEEEG6IIJJKKLLLMMN N <del>aaidadaddi mw</del> illikkjiii6geeeddCCC BBBBBBCCDDE6IJK*                                                                                        |                                                           |
| *MLJIGEEDDCCCCCCCCDDDEEGGIIJJJAXGLIMWNANN 000000 MNAMMMLJKKJJJIIGGEEDDDCCCCCCCCDDEEGIJL*                                                                                                    |                                                           |
| DRRRDEEE6611JJKKLLPPPOORDOOO<br><b><i>ANE KUTGEEDDDD</i></b>                                                                                                    | 00000NNNNNLLKKJJI I GGEEEDDDDD<br>nnnessi.KL:             |
| 3 OMLKJIGGEEEDDDDEEEEGG611JJKKLLLMNN0000PPPPPPPPPPPPOOOONNMLLLKKJJIIGGGEEEEDDDDEEEGG1JKLM3                                                                                                    |                                                           |
| I PM/LKJI 666EEEEEEE666611JJJJACA LINNINDOOPPPRRRRRRRRRRRPRPPOODININILLKKJJJI I 6666EEEEEEE6661JKJ.HKI                                                                                           |                                                           |
| : PONLKKJI I I 65666661 I I JJJJKKLLI <b>NNNOOPPRRRRSSSSSSSSSSSRRRPPOOONNNILL</b> KKJJJ I I 166666661 I I JJKKLHO:                                                                               |                                                           |
| ERPNNLLKJJELELELELELJJJKKLLMMNNOOOPPRRRSSSSTTTTETTESSSRRRPPOODNIMMLLKKJJJELELELELELMALLMMPE                                                                                                    |                                                           |
| I SROHMLLICK JULIJAJAJACKEL MINIHMOOPPRRSSSTTTT UUUUUU TTTTSSSRRPPOONNINNLLICK KYJJAJAJAJAJAKKLLINNOR I                                                                                          |                                                           |
| KKKKLL <b>LMMHOOPPRRSSSTTTUUUU</b> U<br><b><i>1 TRPOHPILLKKKK</i></b>                                                                                                    | KIOGOLL/WIDPR:<br><b>ULLILUTTTSSSRRPPOOMMMLLLKKKK</b>     |
| EUSRPONNNLL KKKKK LLLINNINDOOPPRRSSTTTUUU XXXXXXXXX LUUTTTSSRRPPOODNNNNLLL KKKKK LLHINNOPRS:                                                                                                    |                                                           |
| <b>I UTRPONNINILLLLLLLLLLINININIOOPPRRSSSTTUULDOOX</b><br>w                                                                                                    | XXXXUUUTTSSSRRPPOONNINNILLLLLLLLLLMINNOPRT:               |
| HII HHOOPPRRSS TTUU XX UUUUUUUUU XX UUTT SSRRPPOONN HII<br>፣ እግፍቅቦበአቀመጠ<br>ш                                                                                                    | <b>HPD-DOPRST:</b><br>t.                                  |
| MMM HINOO P R S TTUU XX UUU<br>:XUSRPOON MM                                                                                                    | MM NOOPRSU:<br>UUU XX UUTT S R P OONN MINH                |
| HIN O PPRRSS T U XX<br>U<br><b>I ULITSRPONIN PIH</b><br>m                                                                                                    | NH HHOPRETU:<br>XX II T SSRRPP 0 HN<br>m.<br>υ            |
| OPRSTUX<br>w<br>: ULITSRPO N<br><b>MATTY</b><br>N                                                                                                    | N OPRSTU:<br><b>XUTTSRPO</b><br><b>PERMIT</b><br>N<br>w   |
| <b>OPRSTIUX</b><br>w<br><b>I UITSRPD N</b><br>N<br><b>HPPP</b>                                                                                                    | N OPRSTU:<br><b>XUTTSRPO</b><br><b>MARINA</b><br>w<br>N   |
| HH O PPRRSS T U XX<br>u<br><b>I UUTSRPONN MM</b><br>m                                                                                                    | <b>MM INHOPRSTU:</b><br>XX II T SSRRPP 0 HN<br>m<br>u     |
| MMM HHOO P R S TTUU XX UUV<br>: YIISRPAAN MM                                                                                                    | MM MOOPRSU:<br>UUU XX UUTT S R P DONN MHM                 |
| MM HNOOPPRRSS TTUU XX<br><b>UUUUUUUU</b><br><b>I XT SRPONNIM</b><br>- 1.1.                                                                                                    | <b>MINNOPRST:</b><br>XX UUTT SSRRPPOONN MM<br>ы.          |
| w<br>: UTRPONNINIL LLLLLLLLUINININOOPPRRSSSTTUUUDOOO                                                                                                    | XXXXUUUUTTSSSRRPPOONNYIVULLLLLLLLLUVINNOPRT:              |
| FÜSRPÖNNNLI, KKKKK LLLMNNHOOOPPRRSSTTTUUU XXXXXXXXXXX UUUTTTSSRRPPOODNNNNLLL KKKKK LLMNNOPRST                                                                                                    |                                                           |
| KKKKLLLMMMMOOPPRRSSSTTTULLUU<br><b>: TRPONNLLKKKK</b>                                                                                                    | KKKKLLMMOPR:<br><b>LULUAUTTTSSSRRPPOOPOPMULLKKKK</b>      |
| <b>I BROWNLENKJJJJJJJJJJJJKKKLLPNINININININININISSTTTT UUUJUJU TYTTSSSRRPPOONNININLEKKJJJJJJJJJJJJJXKKLLPNOP I</b>                                                                               |                                                           |
| ‡RPNNLLKJJIIIIIIIIIIIJJJKKLLNNAJOOOPPRRRSSSSTTTTTTTTSSS\$RRPPOODNHNNLLKKJJJIIIIIIIIIJJKLLNNP:                                                                                                    |                                                           |
| *PONLKKJIIIIGGGGGGGIIIJJJJJKLHWWNOOPPRRRRSSSSSSSSSRRRRPPOODIWWWLLXKJJJIIIIGG66GGGIIIJKRLHO*                                                                                                    |                                                           |
| : PNNLKJI666EEEEEE666611JJJKKLLNINNOOPPPRRRRRRRRRRRRPPPOOONNINLIK.JJJIIIG666EEEEEE6661JKLNN:                                                                                                    |                                                           |
| : ONLKJIGGEEEDDDDEEEEGG611JJKKLLLNNN0000PPPPPPPPPPPPD000NNNNLLKKJJI1GGGEEEEDDDDEEEGG1JKLN:                                                                                                    |                                                           |
|                                                                                                    | 00000NNNNNLKKJJI166EEEDDDD<br><b>DDDDEES!JRL:</b>         |
| DRIDDEEE6611JJKKLLMWWWW00000                                                                                                    |                                                           |
| <b>*NLKJIGEEDDDD</b>                                                                                                    |                                                           |
| #MLJT6EEDDCCCCCCCCDDDEE66TTJJJJKKLLMWNNeH 000000 NNNNWWLLKKJJJTf6EEDDDCCCCCCCCDDEE6TJL7                                                                                                    |                                                           |
| EMKJEGEDDCCBBBBBB CCCDDEEEGGELJJXKLLLMMM <del>NNNNNNNNNN MML</del> LLKKJJEIGGEEEDDCCC BBBBBBCCDDEGLJKE<br><b>BBB CCDD EE6611JJKK LL MWM</b><br><b>*LK1GERDCCBB</b>                               | MINH LL KKJJITGGEE DDCC BBB<br><b>BBCCDDFGIK:</b>         |
| <b>PERMIT</b>                                                                                                    | BBCCDE61J:<br>LL KKJU I & E DDCC<br><b>BB</b>             |
| BB CCDD E 6 I JUKK LL<br><b>FEWEL</b><br><b>LJIGEDCCBB</b>                                                                                                    | в<br>8 CDE61J:<br>KJ.                                     |
| CDE61<br><b>HIMMY</b><br>JК<br>- L<br>e<br><b>:LJIGEDC B</b>                                                                                                    | IGEDC<br><b>BBCCDE61J:</b>                                |
| <b>199999991</b><br>CCDE6IJJKLL<br>88<br><b>2 LJ16EDCCB8</b>                                                                                                    | 6 E D CC 88<br>K JU<br>л.<br>Ш.<br><b>BRCCDDE6IK:</b>     |
| RIBB CCDDDEEG6IJJJKKKLL MMMM<br>:LK16FDDCCBB                                                                                                    | <b>MINH LLKKKJJITGGEEDDDCC BBB</b>                        |
| : MKJI6EDDCCBBBBBBCCCCDDEEE661IJJKKLLLMWW###########WLLLKKJJII66EEEDDCCCCBBBBBBCCDDE6IJK:<br>t MLKJ 16EDDDČČČCCCCDDDEEE66 I I JJJKKLLMMNNNNOOOOOOOOOONNNMMNLLKKJJ I I66EEEDDDCCCCCCDDDEG I JKL t |                                                           |

**Рис. 4.1.** Пример «символьной графики»

С помощью символьной печати программисты умудрялись получать даже художественные изображения. В редком компьютерном центре стены не украшались распечатками с портретами Эйнштейна, репродукциями Джоконды и другой машинной жи вописью.

Затем появились специальные устройства для графического вывода на бумагу — **графопостроители** (другое название — **плоттеры**). С помощью такого устройства на лист бумаги чернильным пером наносятся графические изображения: графики, диаграммы, технические чертежи и пр. Для управления работой графопостроителей стали создавать специальное программное обеспечение.

Настоящая революция в компьютерной графике произошла с появлением **графических дисплеев**. На экране графического лисплея стало возможным получать рисунки и чертежи в таком же виде, как на бумаге с помощью карандашей, красок, чертежных инструментов.

Рисунок из памяти компьютера может быть выведен не только на экран, но и на бумагу с помощью принтера. Существуют принтеры цветной печати, дающие качество рисунков на уровне фотографии.

Приложения компьютерной графики очень разнообразны. Для каждого направления создается специальное программное обеспечение, которое называют графическими программами, или графическими пакетами.

### Научная графика

Это направление появилось самым первым. Назначение — визуализация (т. е. наглядное изображение) объектов научных исследований, графическая обработка результатов расчетов, проведение вычислительных экспериментов с наглядным представлением их результатов (рис. 4.2).

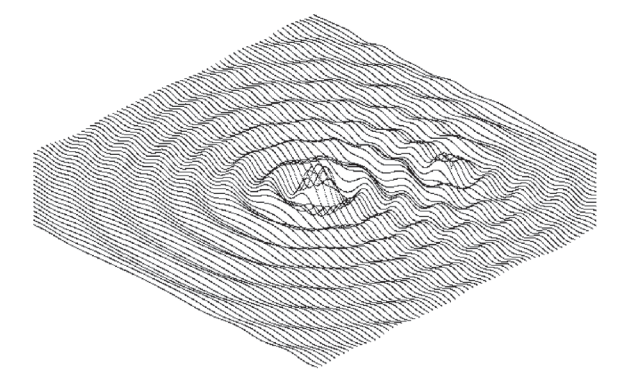

Рис. 4.2. Графическое изображение результатов расчета распространения волн на поверхности жидкости после падения капли

### Деловая графика

Эта область компьютерной графики предназначена для создания иллюстраций, часто используемых в работе различных учреждений. Плановые показатели, отчетная документация, статистические сводки - вот объекты, для которых с помощью деловой графики создаются иллюстративные материалы (рис. 4.3).

Программные средства деловой графики обычно включаются в состав табличных процессоров (электронных таблиц), с которыми мы познакомимся позже.

### 106

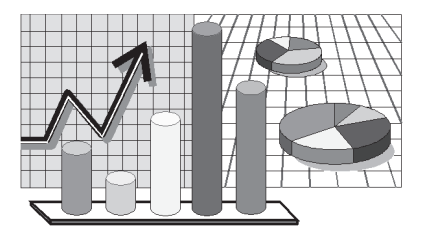

**Рис. 4.3.** Графики, столбчатые и круговые диаграммы

### **Конструкторская графика**

Она применяется в работе инженеров-конструкторов, изобретателей новой техники. Этот вид компьютерной графики является обязательным элементом **систем автоматизации проектирования (САПР).** Графика в САПР используется для подготовки технических чертежей проектируемых устройств (рис. 4.4).

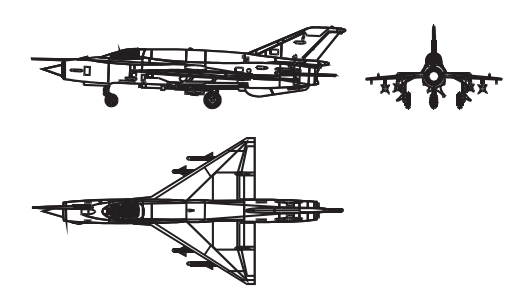

**Рис. 4.4.** Графика в САПР

Графика в сочетании с расчетами позволяет проводить в наглядной форме поиск оптимальной конструкции, наиболее удачной компоновки деталей, прогнозировать последствия, к которым могут привести изменения в конструкции. Средствами конструкторской графики можно получать плоские изображения (проекции, сечения) и пространственные, трехмерные изображения.

### **Иллюстративная графика**

Программные средства иллюстративной графики позволяют человеку использовать компьютер для произвольного рисования и черчения подобно тому, как он это делает на бумаге с помощью карандашей, кисточек, красок, циркулей, линеек и других инструментов. Пакеты иллюстративной графики не имеют какой-то производственной направленности, поэтому они относятся к прикладному программному обеспечению общего назначения.

#### IV Графическая информация и компьютер

Простейшие программные средства иллюстративной графики называются графическими редакторами. Подробнее о графических редакторах речь пойдет ниже.

### Трехмерная графика

Трехмерной графикой (3D-графикой) называют технологию. позволяющую получать на устройствах вывода компьютера объемные изображения. Программы для работы с трехмерной графикой называют программами трехмерного моделирования. Эти программы позволяют создавать высококачественные изображения, очень похожие на фотографии. В самом названии «трехмерный» заложено указание на то, что объект рассматривается в трех измерениях (ширина, высота и глубина). В то же время экранное изображение трехмерных объектов, как и печатное, является всего лишь их двумерным образом. Эти образы на экране выглядят вполне реально благодаря наличию источников света, естественной окраске, присутствию теней и бликов, придающих изображению глубину и делающих его визуально правдоподобным (рис. 4.5). Таким образом, основная задача пользователя программы трехмерного моделирования создать сцену - совокупность образов трехмерных объектов.

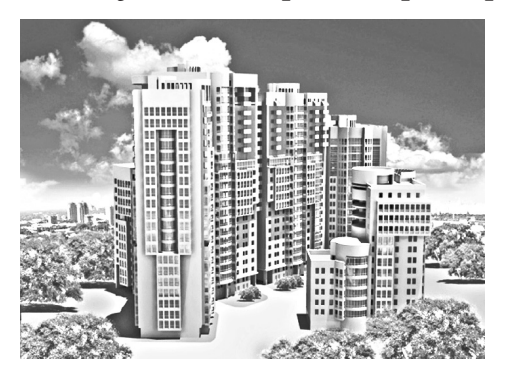

Рис. 4.5. Изображение, полученное средствами 3D-графики

Широкое применение 3D-графика находит в архитектурном и техническом проектировании, рекламе, кинематографии, различных учебных и тренажерных системах, компьютерных играх.

Создание изображений в программах трехмерного моделирования состоит из пяти этапов.

1. Моделирование - создание формы трехмерного объекта.

2. Наложение материалов. Материалы — краски и текстуры, которыми покрываются объекты. Кроме того, материалы определяют такие свойства объектов, как шероховатость, блеск, прозрачность.

3. *Расстановка источников света*. Освещение придает сцене ощущение объемности и реальности, так как источники света способны создавать тени, когда их лучи падают на объекты.

4. *Установка камер*. Программы трехмерного моделирования предоставляют возможность рассматривать сцену через виртуальную съемочную камеру (фотоаппарат). Камера может устанавливаться в разных позициях, что дает возможность отражать сцену в различных ракурсах.

5. *Визуализация —* формирование изображения. Визуализация выполняется специальным программным обеспечением и может занимать довольно продолжительное время, зависящее от сложности сцены и быстродействия компьютера. Именно на этом этапе программа рассчитывает и наносит на изображение все тени, блики и отражения объектов.

На первых четырех этапах используются законы векторной графики. В результате визуализации создается растровое изображение. (О растровой и векторной графике вы узнаете позже из § 21.)

### **Компьютерная анимация**

Получение движущихся изображений на мониторе компьютера называется **компьютерной анимацией**. Слово «анимация» означает «оживление».

В недавнем прошлом художники-мультипликаторы создавали свои фильмы вручную. Чтобы передать движение, им приходилось делать тысячи рисунков, отличающихся друг от друга небольшими изменениями. Затем эти рисунки переснимались на кинопленку. Существуют системы, в которых используется *покадровая анимация*, основанная на ключевых (наиболее важных) кадрах. Компьютерный художник создает на экране лишь изображения объектов в ключевых кадрах, а все положения объектов в промежуточных кадрах рассчитываются специальными программами. Такая работа связана с расчетами, опирающимися на математическое описание данного типа движения. Полученные рисунки, выводимые последовательно на экран с определенной частотой, создают иллюзию движения (рис. 4.6).

Многие современные анимационные фильмы создаются в технологии трехмерной графики. В некоторых игровых фильмах наряду с реальными артистами и декорациями участвуют персонажи, созданные на компьютере. Одним из первых известных фильмов такого рода были «Звездные войны». Многие компьютерные игры построены в технологии 3D-анимации.

В начале появления 3D-анимации такая работа была по силам только суперкомпьютерам. Позже для персональных компьюте-

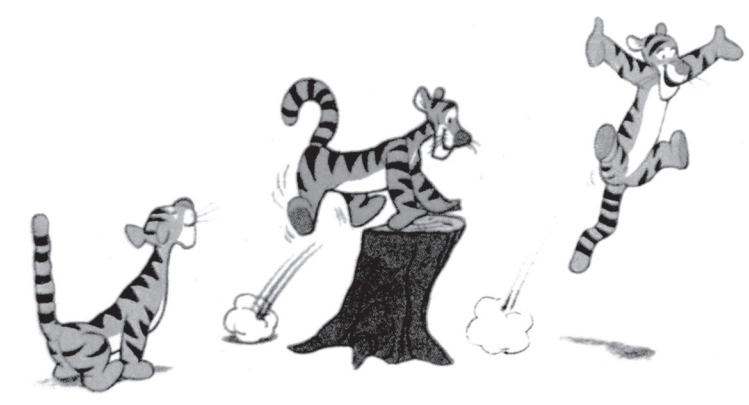

Рис. 4.6. Анимация

ров были разработаны устройства под названием 3D-акселераторы (ускорители трехмерной графики). На современных ПК эти устройства делают доступными для пользователей трехмерные игры.

### Коротко о главном

Компьютерная графика — область информатики, занимающаяся проблемами получения различных изображений (рисунков, чертежей, мультипликации) на компьютере.

Для создания графических изображений требуется специальное программное обеспечение — графические пакеты.

Основные области применения компьютерной графики: научная графика, деловая графика, конструкторская графика, иллюстративная графика, трехмерная графика.

Компьютерная анимация — это получение движущихся изображений на экране монитора.

### Вопросы и задания

- 1. Что называют компьютерной графикой?
- 2. Каким способом создавали рисунки на ЭВМ до появления аппаратных и программных средств компьютерной графики?
- 3. На какие устройства производится вывод графических изображений?
- 4. В чем преимущество графического дисплея перед другими устройствами графического вывода?
- 5. Опишите основные области применения компьютерной графики.
- 6. Что такое компьютерная анимация?

ЕК ЦОР: Часть 1, глава 4, § 18. ЦОР № 4.

### 110

 $\boldsymbol{\mathcal{P}}$ 

## **§ 19 Технические средства компьютерной графики**

*Основные темы параграфа*:

- *монитор*;
- *принципы работы монитора*;
- *как получается цветное изображение на экране*;
- *жидкокристаллические мониторы*;
- *видеопамять и дисплейный процессор*;
- *устройства ввода изображения в компьютер.*

### **Монитор**

В XIX веке во Франции возникла техника живописи, которую назвали пуантилизмом: рисунок составлялся из разноцветных точек, наносимых кистью на холст. Подобный принцип используется и в компьютерах. Точки на экране компьютера выстроены в ровные ряды. Совокупность точечных строк образует **графическую сетку**, или **растр** (рис. 4.7).

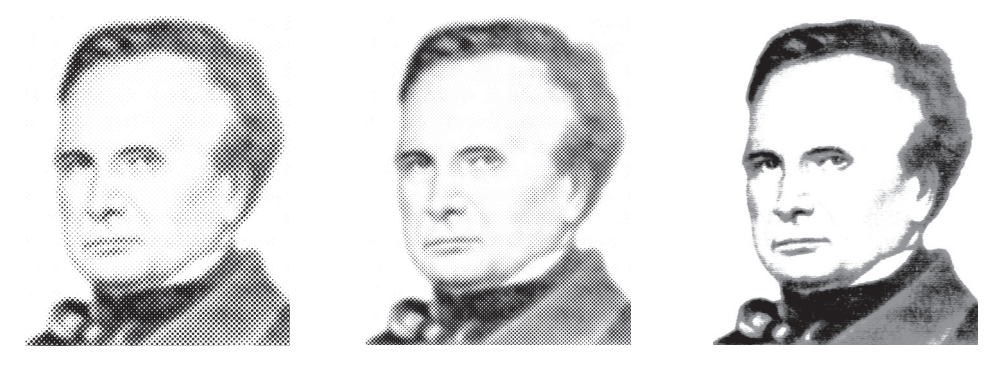

**Рис. 4.7.** Изменение качества изображения с изменением густоты графической сетки

Одна точка носит название **видеопиксель** (далее будем использовать краткое название — **пиксель**). Слово «пиксель» происходит от английского *picture element* — элемент рисунка. Чем гуще сетка пикселей на экране, тем лучше качество изображения (см. рис. 4.7). Размер графической сетки обычно представляется в форме произведения числа точек в строке на число строк: *M N*.

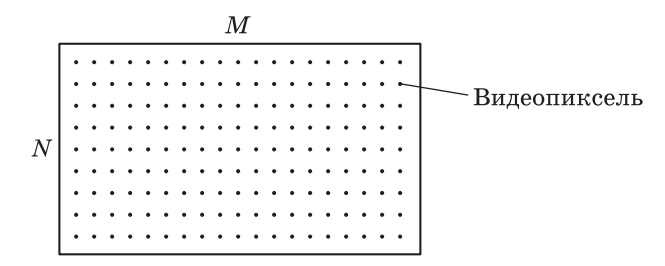

На современных мониторах используются, например, такие размеры графической сетки:

> $1280 \times 1024$ :  $1366 \times 768$ :  $1920 \times 1080$  и более.

Размер монитора характеризуется длиной диагонали его экрана, выраженной в дюймах (1 дюйм = 2,54 см). Бывают мониторы с диагональю 15, 17, 19 и более дюймов.

### **Принципы работы монитора**

Существуют мониторы, работа которых основана на разных физических принципах. Первоначально на ПК использовались только мониторы на основе электронно-лучевой трубки — **ЭЛТ-мониторы**. На экране такого монитора пиксель образуется люминесцирующим веществом, которое светится под воздействием луча, испускаемого электронной пушкой. Такой луч пробегает по порядку (сканирует) все строки сетки пикселей. При этом он модулируется: на точки, которые должны светиться, падает, а на темных точках прерывается (рис. 4.8).

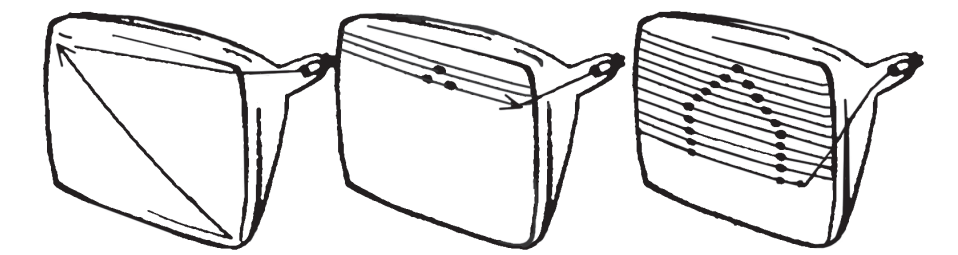

**Рис. 4.8.** Получение растрового изображения в электронно-лучевой трубке

Поскольку после прекращения воздействия электронного луча на точку экрана ее свечение быстро затухает, постольку сканирование периодически повторяется с высокой частотой (75–85 раз в секунду и более). При такой частоте наше зрение не замечает мерцания изображения.

## Технические средства компьютерной графики **§ 19**

Первоначально на компьютерах использовались черно- белые мониторы. На черно-белом экране пиксель, на который падает электронный луч, светится белым цветом. Неосвещенный пиксель — черная точка. При изменении интенсивности электронного потока получаются промежуточные серые тона (оттенки).

### **Как получается цветное изображение на экране**

Каждый пиксель на цветном экране — это совокупность трех точек разного цвета: красного, зеленого и синего. Эти точки расположены так близко друг к другу, что нам они кажутся слившимися в одну точку.

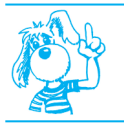

Из сочетаний **красного**, **зеленого** и **синего** цветов склады вается вся красочная палитра на экране.

Электронная пушка цветного монитора испускает три луча. Каждый луч вызывает свечение точки только одного цвета. Для этого в мониторе используется специальная фокусирующая система.

### **Жидкокристаллические мониторы**

Все большее распространение получают жидкокристаллические мониторы — ЖК-мониторы. По сравнению с электронно-лучевыми мониторами они значительно меньше по весу, имеют плоскую форму. При работе с ЖК-монитором меньше устают глаза.

### **Видеопамять и дисплейный процессор**

На рисунке 4.9 дана схема системы вывода изображения на экран. Она включает в себя монитор (другое название — дисплей)

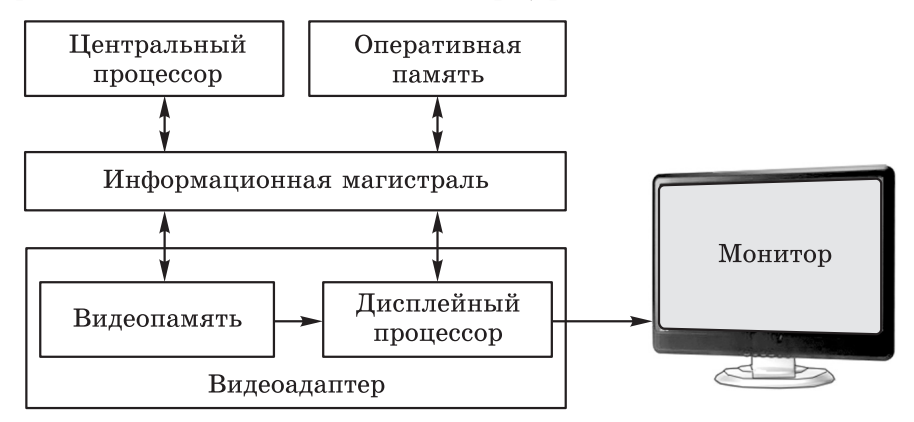

**Рис. 4.9.** Схема системы вывода изображения на экран

#### IV Графическая информация и компьютер

и вилеоалаптер, который через информационную магистраль связан с центральным процессором и оперативной памятью.

Видеоадаптер (другое название — видеокарта) — устройство, управляющее работой графического дисплея. Видеоадаптер состоит из двух частей: видеопамяти и дисплейного процессора.

Видеопамять предназначена для хранения видеоинформации двоичного кода изображения, выводимого на экран.

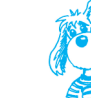

В видеопамяти содержится информация о состоянии каждого пикселя экрана.

Видеопамять - это электронное энергозависимое запоминающее устройство. На современных компьютерах ее размер составляет от сотен мегабайтов до нескольких гигабайтов.

Дисплейный процессор — вторая составляющая видеоадаптера.

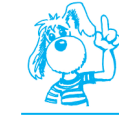

Дисплейный процессор читает содержимое видеопамяти и в соответствии с ним управляет работой дисплея.

Таким образом, к видеопамяти имеют доступ два процессора: центральный и дисплейный. Центральный процессор записывает видеоинформацию, а дисплейный периодически читает ее и передает на монитор, на котором эта информация превращается в изображение.

### Устройства ввода изображения в компьютер

Монитор — это устройство вывода изображения. А каким образом изображение можно ввести в компьютер? Для этого используется сканер (рис. 4.10).

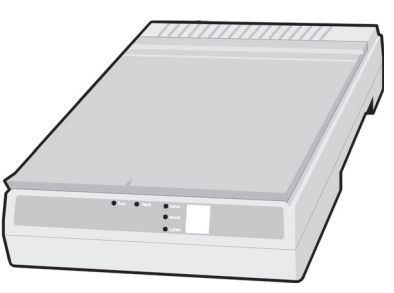

Рис. 4.10. Сканер

Работа сканера как бы противоположна работе видеоадаптера и монитора: видеоадаптер преобразует двоичный код в изображение на экране; сканер преобразует изображение на рисунке, чертеже, фотографии в двоичный код, который записывается в память компьютера. Сканер получил свое название в соответствии с принципом своей работы: световой луч построчно *сканирует* плоский рисунок подобно тому, как электронный луч сканирует экран дисплея.

С помощью сканера в компьютер можно вводить текст, напечатанный на листе бумаги. Как было сказано в главе 3, используя специальную программу распознавания текста, его изображение можно преобразовать в текстовый формат.

В компьютер изображение может вводиться с цифрового фото аппарата или с цифровой видеокамеры. На фотоаппарате фотография сохраняется в виде двоичного кода на сменной флешкарте, а фильм в видеокамере записывается на карту памяти или встроенный жесткий диск. Затем они могут быть переписаны в компьютер для просмотра и обработки.

### **Коротко о главном**

Система вывода изображения на экран включает в себя монитор (дисплей) и видеоадаптер.

Видеоадаптер (видеокарта) состоит из видеопамяти и дисплейного процессора.

Изображение на экране монитора получается из совокупности множества светящихся точек — видеопикселей.

Пиксели на экране образуют сетку из горизонтальных строк и вертикальных столбцов, которая носит название «растр».

Размер графической сетки  $M \times N$  определяет разрешающую способность экрана, от которой зависит качество изображения.

Используются два основных типа мониторов — на базе электронно-лучевой трубки (ЭЛТ) и жидкокристаллические (ЖК).

Цвет пикселя на цветном экране монитора формируется из трех базовых цветов: красного, зеленого и синего. Из сочетания этих трех цветов получаются все другие цвета.

Для ввода изображения в компьютер используются сканеры, цифровые фотоаппараты, цифровые видеокамеры.

### **Вопросы и задания**

- **1.** Что такое пиксель? Что такое растр?
- **2.** Как работает ЭЛТ-монитор?

### **IV** Графическая информация и компьютер

- **3.** В чем преимущества ЖК-монитора по сравнению с ЭЛТ-монитором?
- **4.** Из каких трех цветов получаются все остальные цвета на цветном дисплее?
- **5.** Какие устройства входят в состав видеоадаптера?
- **6.** Для чего нужна видеопамять?
- **7.** Что такое дисплейный процессор? Какую работу он выполняет?
- **8.** Какие устройства используются для ввода изображения в компьютер?

ЕК ЦОР: Часть 1, глава 4, § 19. ЦОР № 2, 7.

# **§ 20 Как кодируется изображение**

### *Основные темы параграфа*:

- *кодирование цветов пикселей*;
- *объем видеопамяти.*

### **Кодирование цветов пикселей**

Информация о состоянии каждого пикселя хранится в закодированном виде в памяти компьютера. Код может быть однобитовым, двухбитовым и т. д.

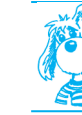

**Код пикселя** — это информация о цвете пикселя.

Для получения черно-белого изображения (без полутонов) используются два состояния пикселя: светится — не светится (белый — черный). Тогда для кодирования цвета пикселя достаточно одного бита памяти:

> $1$  — белый;  $0$  — черный.

Количество цветов, в которые может быть окрашен пиксель на цветном дисплее, больше двух. Поэтому одного бита на пиксель недостаточно.

Для кодирования четырехцветного изображения требуется двухбитовый код, поскольку с помощью двух битов можно выразить четыре различных значения (отобразить четыре различных состо-

៷w៳

яния). Может использоваться, например, такой вариант кодирования цветов:

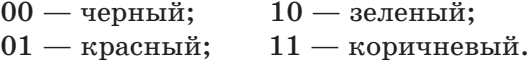

Из трех **базовых** цветов — **красного**, **зеленого**, **синего** — можно получить восемь комбинаций трехбитового кода:

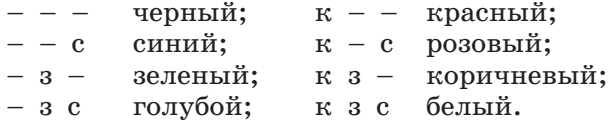

В этом коде каждый базовый цвет обозначается его первой буквой (к — красный, з — зеленый, с — синий). Черточка означает отсутствие цвета.

Следовательно, для кодирования восьмицветного изображения требуются **три бита памяти** на один видеопиксель. Если наличие базового цвета обозначить единицей, а отсутствие нулем, то получается таблица кодировки восьмицветной палитры (табл. 4.1).

Таблица 4.1

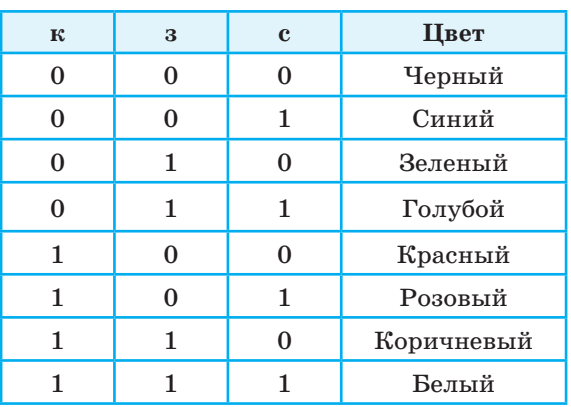

#### **Двоичный код восьмицветной палитры**

Из сказанного, казалось бы, следует вывод: с помощью трех базовых цветов нельзя получить палитру, содержащую больше восьми цветов. Однако на экранах современных компьютеров получают цветные изображения, составленные из сотен, тысяч и даже миллионов различных оттенков. Как это достигается?

Если иметь возможность управлять интенсивностью (яркостью) свечения базовых цветов, то количество различных вариантов их сочетаний, дающих разные оттенки, увеличивается.

### **IV** Графическая информация и компьютер

Шестнадцатицветная палитра получается при использовании четырехразрядной кодировки пикселя: к трем битам базовых цветов добавляется один бит интенсивности. Этот бит управляет яркостью всех трех цветов одновременно (интенсивностью трех электронных пучков) (табл. 4.2).

Большее количество цветов получается при раздельном управлении интенсивностью базовых цветов. Причем интенсивность может иметь более двух уровней, если для кодирования интенсивности каждого из базовых цветов выделять больше одного бита.

Таблица 4.2

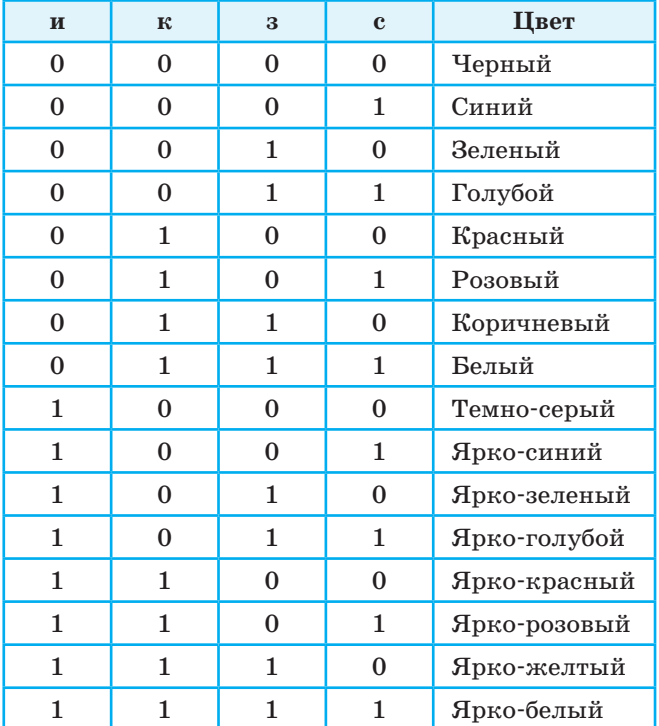

### **Двоичный код шестнадцатицветной палитры. «и» — бит интенсивности**

Из сказанного можно вывести правило.

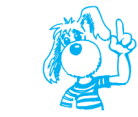

Количество различных цветов *K* и количество битов для их кодирования *b* связаны между собой формулой  $K = 2^b$ .

 $2^1 = 2$ ,  $2^2 = 4$ ,  $2^3 = 8$ ,  $2^4 = 16$  и т. д. Для получения цветовой гаммы из 256 цветов требуется 8 битов = 1 байт на каждый пиксель, так как  $2^8 = 256$ .

Величина *b* называется **битовой глубиной цвета**.

### **Объем видеопамяти**

Объем необходимой видеопамяти определяется размером графической сетки дисплея и количеством цветов. Минимальный объем видеопамяти должен быть таким, чтобы в него помещался один кадр (одна страница) изображения. Например, для сетки  $640 \times 480$  и черно-белого изображения минимальный объем видеопамяти должен быть таким:

 $640 \cdot 480 \cdot 1$  бит = 307 200 битов = 38 400 байтов.

Это составляет 37,5 Кбайт.

Для работы с 256-цветной палитрой на мониторе с разрешением  $1024 \times 768$  минимальный объем видеопамяти составляет 768 Кб.

На современных высококачественных дисплеях используется палитра более чем из 16 миллионов цветов (*b* = 24 бита). Требуемый объем видеопамяти в этом случае — несколько мегабайтов.

На самом деле видеопамять хранит одновременно не одно изображение экрана, а множество. Это способствует быстрой смене кадров. Поэтому размер видеопамяти на современных ПК составляет от сотен мегабайтов до нескольких гигабайтов.

### **Коротко о главном**

Информация в видеопамяти — это двоичные коды, обозначающие цвета пикселей на экране.

Для кодирования двух цветов достаточно 1 бита на пиксель; четырех цветов — 2 битов; восьми цветов — 3 битов; шестнадцати цветов — 4 битов и т. д. Количество цветов *K* и размер кода в битах (битовая глубина цвета) *b* связаны формулой  $K = 2^b$ .

Из трех базовых цветов можно получить 8 различных цветов. Большее число цветов получается путем управления интенсивностью базовых цветов.

Минимально необходимый объем видеопамяти зависит от размера сетки пикселей и от количества цветов. Обычно в видеопамяти помещается несколько страниц (кадров) изображения одновременно.

### Графическая информация и компьютер

### Вопросы и задания

- 1. Какая информация содержится в видеопамяти?
- 2. Сколько битов видеопамяти на один пиксель требуется для хранения двухцветного; четырехцветного; восьмицветного; шестналцатицветного изображения?
- 3. Какие цвета получаются из смешения красного и синего, красного и зеленого, зеленого и синего цветов?
- 4. Сколько цветов будет содержать палитра, если каждый базовый цвет кодировать двумя битами?
- 5. Придумайте способ кодирования цветов для 256-цветной палитры.
- 6. Пусть видеопамять компьютера имеет объем 512 Кбайт. Размер графической сетки  $-640 \times 480$ . Сколько страниц экрана одновременно разместится в видеопамяти при палитре из 16 цветов; 256 цветов?
- ЕК ЦОР: Часть 1, глава 4, § 20. ЦОР № 1, 8.

# $821$ Растровая и векторная графика

Основные темы параграфа:

- два принципа представления изображения;
- $\blacksquare$  растровая графика;
- векторная графика.

### Два принципа представления изображения

В компьютерной графике существуют два различных подхода к представлению графической информации. Они называются, соответственно, растровым и векторным. С растровым подходом вы уже знакомы. Суть его в том, что всякое изображение рассматривается как совокупность точек разного цвета. Векторный подход рассматривает изображение как совокупность простых элементов: прямых линий, дуг, окружностей, эллипсов, прямоугольников, закрасок и пр., которые называются графическими примитивами.

В растровой графике графическая информация - это совокупность данных о цветах пикселей на экране. В векторной графике графическая информация - это данные, однозначно определяющие все графические примитивы, составляющие рисунок.

Положение и форма графических примитивов задаются в системе графических координат, связанных с экраном. Обычно начало координат расположено в верхнем левом углу экрана. Сетка

88 P 8

Ø

nww

пикселей совпадает с координатной сеткой. Горизонтальная ось X направлена слева направо; вертикальная ось  $Y$  — сверху вниз.

Отрезок прямой линии однозначно определяется указанием координат его концов; окружность — координатами центра и радиусом; многоугольник — координатами его вершин; закрашенная область — граничной линией и цветом закраски и пр.

Для примера рассмотрим «маленький монитор» с растровой сеткой размером  $10 \times 10$  и черно-белым изображением. На рисунке 4.11 одна клетка соответствует пикселю. Приведено изображение буквы «К». Для кодирования изображения в растровой форме на таком экране требуется 100 битов (1 бит на пиксель). На рисунке 4.12 этот код представлен в виде битовой матрицы, в которой строки и столбцы соответствуют строкам и столбцам растровой сетки (1 обозначает закрашенный пиксель, а  $0 -$  незакрашенный).

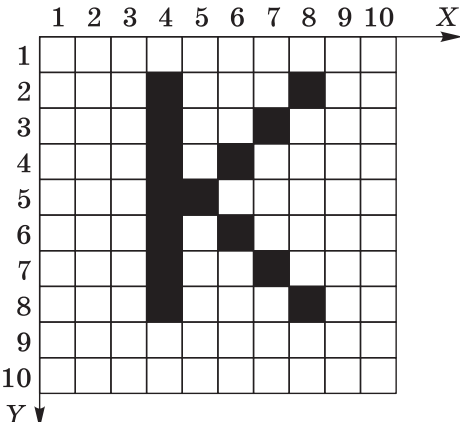

**Рис. 4.11.** Изображение, составленное из пикселей (одна клетка — пиксель)

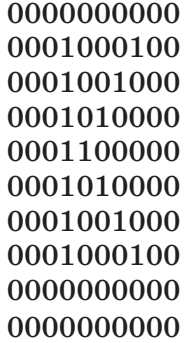

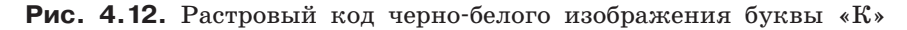

В векторном представлении буква «К» — это три линии. Всякая линия описывается указанием координат ее концов в таком виде:

### ЛИНИЯ (X1,Y1,X2,Y2)

Изображение буквы «К» на рис. 4.11 описывается следующим образом:

> ЛИНИЯ (4,2,4,8) ЛИНИЯ (5,5,8,2) ЛИНИЯ (5,5,8,8)

Для цветного изображения кроме координат указывается еще один параметр — цвет линии.

Для создания рисунков на компьютере используются **графические редакторы**1). Графические редакторы бывают растровыми и векторными.

Графическая информация о рисунках, созданных с помощью редактора, сохраняется в файлах на диске. Существуют разнообразные форматы графических файлов. Их также можно разделить на **растровые** и **векторные** форматы. Растровые графические файлы хранят информацию о цвете каждого пикселя изображения на экране. В графических файлах векторного формата содержатся описания графических примитивов, составляющих рисунок.

### **Растровая графика**

Растровые графические редакторы называют программами «картинного стиля», поскольку в них есть инструменты, которые используют художники при рисовании картин: «кисти», «краски», «ластики» и др. При создании растрового изображения пользователь словно водит кистью по «электронному полотну», закрашивая каждый пиксель рисунка, или стирает закраску пикселей, используя «ластик».

При вводе изображений с помощью сканера (фотографий, рисунков, документов) также формируются графические файлы растрового формата. При выводе таких изображений на экран достигается их *высокое качество* (рис. 4.13). Это основное достоинство растровой графики.

Основной недостаток растровой графики — *большой размер графических файлов.* Простые растровые картинки занимают несколько десятков или сотен килобайтов. Реалистические изображения, полученные с помощью сканеров с высокой разрешающей способностью, могут занимать несколько мегабайтов. По этой причине информация в файлах растрового формата, как правило,

<sup>&</sup>lt;sup>1)</sup> Графический редактор Paint является растровым, а CorelDraw — векторным.

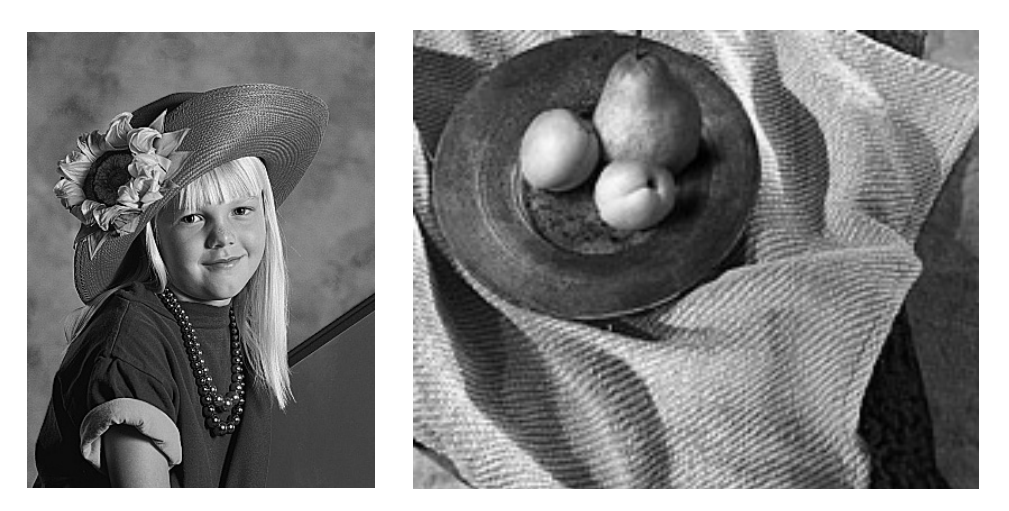

**Рис. 4.13.** Примеры растровых изображений, полученных путем сканирования фотографий

хранится в сжатом виде. Для *сжатия графической информации* используются специальные методы, позволяющие сократить ее объем в десятки раз.

Еще одним недостатком растровых изображений является их *искажение, возникающее при изменении размеров, вращении и других преобразованиях.* Картинка, которая прекрасно выглядела при одном размере, после масштабирования или вращения может потерять свою привлекательность. Например, в областях однотонной закраски могут появиться ненужные узоры; кривые и прямые линии могут приобрести пилообразную форму и т. п.

### **Векторная графика**

Векторные изображения получаются с помощью графических редакторов векторного типа — редакторов иллюстративной графики. Эти редакторы предоставляют в распоряжение пользователя набор инструментов и команд, с помощью которых создаются рисунки. Прямые линии, окружности, эллипсы и дуги являются основными компонентами векторных изображений. Одновременно с процессом рисования специальное программное обеспечение формирует описания графических примитивов, из которых строится рисунок. Эти описания сохраняются в графическом файле.

На рисунке 4.14 показан экран векторного редактора OpenOffice Draw (ОС Linux).

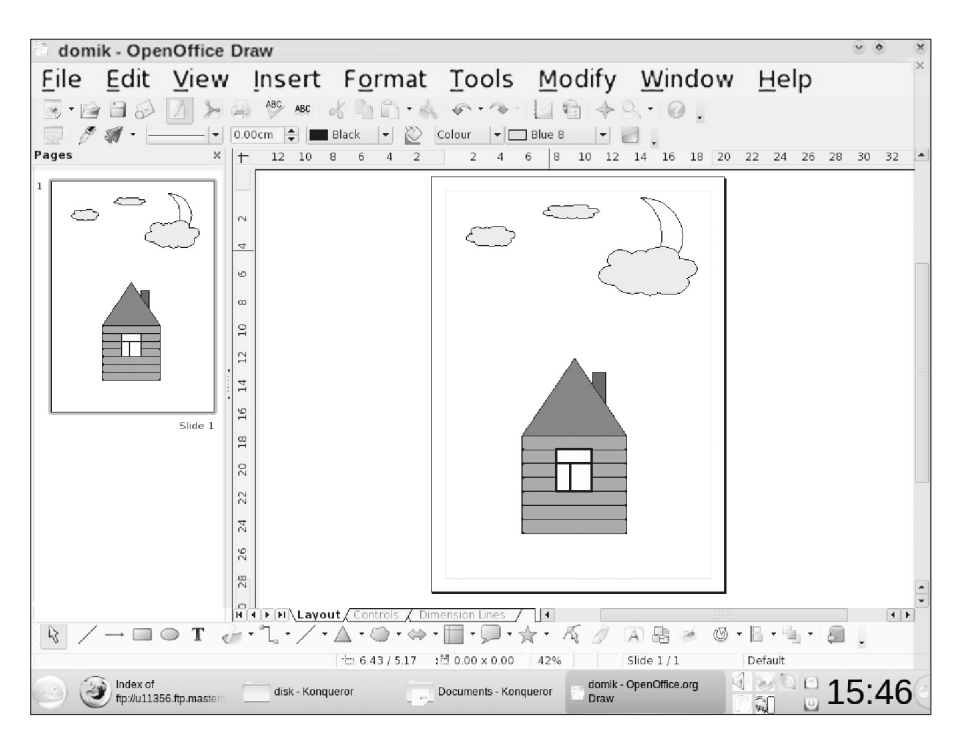

Рис. 4.14. Рисунки, полученные с помощью графического редактора векторного типа

К достоинствам векторной графики можно отнести следующие ее свойства.

Графические файлы векторного типа имеют относительно небольшие размеры. Рисунки, состоящие из тысяч примитивов, занимают дисковую память, объем которой не превышает нескольких сотен килобайтов. Аналогичный растровый рисунок требует в 10-1000 раз большую память.

Векторные изображения легко масштабируются без потери качества. Чтобы изменить размер векторного рисунка, нужно исправить его описание. Например, для увеличения или уменьшения эллипса достаточно в его описании изменить координаты левого верхнего и правого нижнего углов прямоугольника, ограничивающего эллипс. И снова для рисования объекта будет использовано максимально возможное число пикселей.

Следует понимать, что различие в представлении графической информации в растровом и векторном форматах существует лишь для файлов. При выводе на экран любого изображения в видеопамяти формируется информация, содержащая данные о цвете каждого пикселя экрана.

### **Коротко о главном**

Существуют два подхода к представлению изображения на компьютере: растровый и векторный.

Растровая графическая информация — это сведения о цвете каждого пикселя при выводе изображения на экран.

Векторная графическая информация — это описания графических элементов (примитивов), из которых составлен рисунок: прямых линий, дуг, эллипсов, прямогоугольников, закрасок и пр.

Растровые графические редакторы формируют графические файлы с данными растрового типа. Векторные редакторы формируют графические файлы векторных форматов.

При сканировании изображений формируется графическая информация растрового типа.

Растровый формат позволяет получать изображения фотографического качества; растровые графические файлы имеют большой размер и обычно подвергаются сжатию.

Файлы векторного формата относительно невелики. Векторное изображение хорошо поддается растяжению и сжатию, не теряя при этом качества.

### **Вопросы и задания**

- 1. В чем разница между растровым и векторным способами представления изображения?
- **2.** Что такое графические примитивы?
- **3.** Какая информация хранится в файлах растрового типа и в файлах векторного типа?
- **4.** Что такое система графических координат?
- **5.** С помощью каких средств (программных, технических) получается растровая и векторная графическая информация? Подготовьте доклад.
- **6.** Какой способ представления графической информации экономнее по использованию памяти?
- **7.** Для чего производится сжатие файлов растрового типа?
- **8.** Как реагируют растровые и векторные изображения на изменение размеров, вращения?
- **9.** Получите растровые коды и векторы описания для изображения букв «Н», «Л», «Т» на черно-белом экране с графической сеткой размером  $8 \times 8$ .

ЕК ЦОР: Часть 1, глава 4, § 21. ЦОР № 1.

合理の のうま

?

## **§ 22 Работа с графическим редактором растрового типа**

*Основные темы параграфа*:

- *среда растрового графического редактора*;
- *возможности растрового редактора*;
- *источники растровых изображений.*

**Графический редактор** (ГР) — инструмент пользователя (будем в дальнейшем его называть художником) для рисования и редактирования изображений. При этом качество получаемых изображений зависит не только от возможностей ГР, но и от навыков пользователя.

### **Среда растрового графического редактора**

Среда у большинства графических редакторов организована приблизительно одинаково. На рисунке 4.15 представлено рабочее окно растрового графического редактора GIMP.

В **строке заголовка** указывается имя файла, а также название программы.

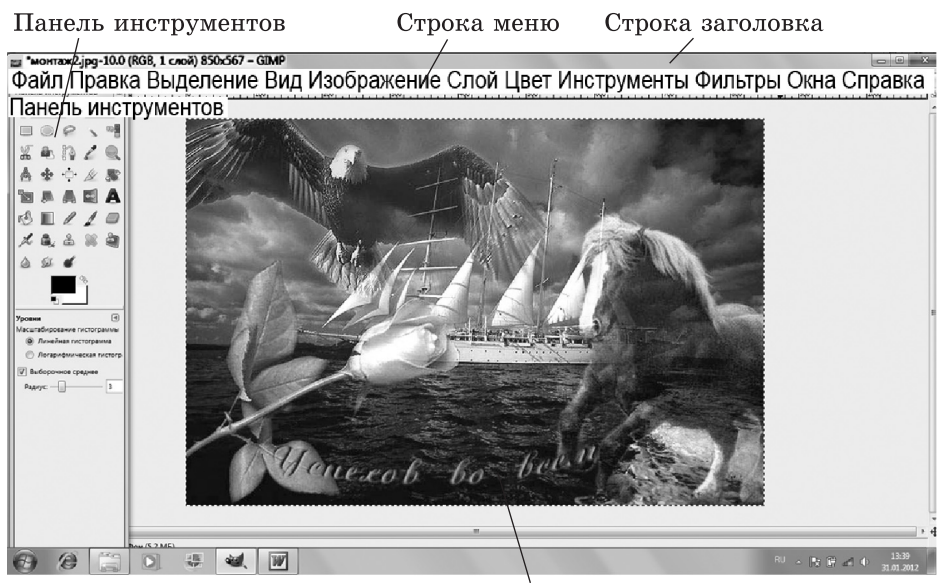

Рабочая область

**Рис. 4.15.** Рабочее окно растрового графического редактора GIMP

**Строка меню** содержит команды для работы с изображениями. Все команды распределены по группам. Каждая группа включает близкие по назначению команды. К примеру, меню **Цвет** состоит из команд изменения цвета и яркости изображения, а меню **Файл** — из команд для работы с файлами.

С левой стороны окна располагается панель, которая содержит **инструменты** для работы с изображениями. Верхняя часть этой панели состоит из набора пиктограмм (условных рисунков), которыми пользуются художники в процессе рисования и редактирования изображений. Нижняя часть панели предназначена для настройки выбранного инструмента. Таким образом, можно выбрать и подготовить к работе любой необходимый инструмент. Например, установить цвет кисти, размер и форму кончика кисти, а также степень прозрачности.

В **рабочей области** располагаются изображения, которые создаются и редактируются художниками.

### **Возможности растрового редактора**

Создание рисунков. Инструменты рисования растрового редактора: *Кисть, Карандаш, Аэрограф, Ластик, Заливка, Градиент, Текст*  и др. После выбора инструмента указатель мыши меняет свою форму и становится средством создания рисунков, стирания, закрашивания и пр. *Кисть* используется для рисования мягких и плавных линий. Карандаш позволяет создавать линии с жесткими границами. *Ластик* стирает лишние и неудачные фрагменты рисунка. *Аэрограф*, в отличие от *Кисти*, создает линии с эффектом распыления краски. Инструмент *Заливка* выполняет закраску фрагмента рисунка однородно цветом или текстурой (растровым изображением). *Градиент* позволяет закрашивать двумя и более цветами, плавно переходящими один в другой. С помощью инструмента *Текст* рисунок можно дополнить текстом, при этом существует возможность управлять шрифтом, размером символов и их начертанием.

Основные операции над фрагментами изображения: перемещение, копирование, удаление, масштабирование, вращение, зеркальное отражение. Важно помнить, что перед выполнением любой операции необходимо выделить группу пикселей, над которыми выполняется преобразование. Для этого используются разнообразные инструменты выделения: *Прямоугольник*, *Эллипс*, *Много угольник*, *Выделение группы пикселей по схожести цвета* и др.

В процессе рисования трудно сразу создать фрагмент рисунка подходящего размера и в нужном месте. Поэтому возникает необходимость в масштабировании и перемещении этого фрагмента. Такие операции могут разрушить весь рисунок, так как, работая

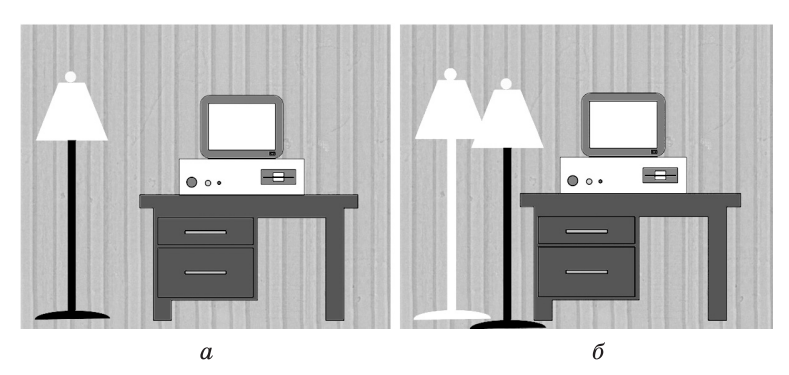

**Рис. 4.16.** Искажение рисунка в результате перемещения его фрагмента в растровом редакторе (рисунок создан на белом фоне): *а* — до перемещения светильника; *б* — после перемещения светильника на прежнем месте остался фон

с растровым изображением, мы имеем дело лишь с цветом пикселей (рис. 4.16).

Несмотря на то что растровые редакторы содержат средства для рисования, все-таки их основное назначение — редактирование изображений. Для создания иллюстраций компьютерные художники, как правило, применяют специализированные программы рисования, а именно векторные редакторы.

**Редактирование изображений.** Используя ретуширование, можно убрать с изображения повреждения, а также лишние детали. Реставрация старых фотографий — еще один пример ретуширования. В этом случае с изображения удаляются пятна, трещины и другие дефекты.

С помощью растрового редактора можно создать **коллаж** (перевод с французского — «наклеивание»), в котором объединяются фрагменты различных изображений (рис. 4.17).

Обратите внимание, что над отдельными фрагментами выполнены операции масштабирования, поворота и ретуширования (рис. 4.17, *в*).

Растровый редактор позволяет **улучшить яркость изображения**. В результате такой операции темная картинка осветляется, светлая становится темнее, а тусклая — ярче. Кроме того, можно **изменить цветовые оттенки** изображения. Например, цвет платья персонажа на рис. 4.17, *в* легко сделать красным, синим, желтым и т. д.

**Раскрашивание** черно-белых фотографий — еще одна из возможностей растрового редактора. Художник может подобрать по своему желанию цвет глаз, волос, костюма, мебели и других

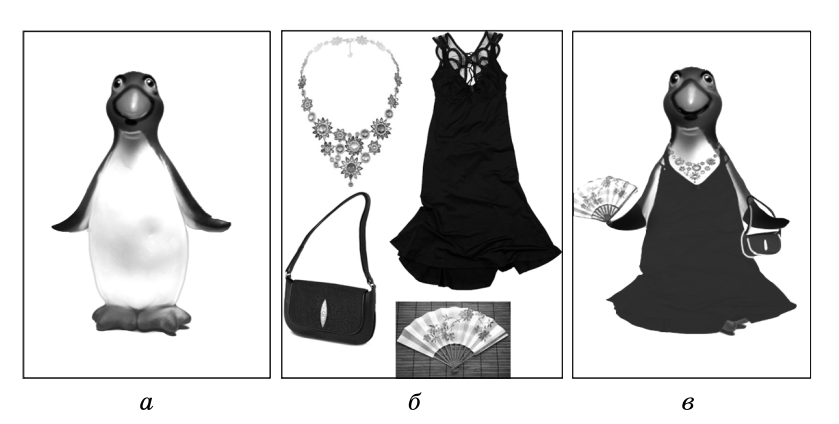

**Рис. 4.17.** Создание коллажа: *а*, *б* — исходные изображения; *в* — коллаж из фрагментов изображений *а* и *б*

 деталей. Как правило, перед раскраской выполняют ретуширование и улучшают яркость исходного изображения.

### **Источники растровых изображений**

Растровые изображения могут быть получены из разных источников. Существуют коллекции на компакт-дисках (фотографии животных, цветов, автомобилей, городов и т. д.). Кроме того, изображения можно найти в Интернете или получить в результате сканирования. И наконец, еще одним источником растровых изображений (фотографий) являются цифровые фотоаппараты.

### **Коротко о главном**

Растровый графический редактор — прикладная программа для рисования и редактирования изображений.

Среда растрового редактора содержит строку заголовка, строку меню, панель инструментов, рабочую область.

Инструменты рисования растрового редактора — *Кисть*, *Карандаш*, *Аэрограф*, *Ластик*, *Заливка*, *Градиент*, *Текст* и др.

Основные операции над фрагментами изображения: перемещение, копирование, удаление, масштабирование, вращение, зеркальное отражение.

Перед выполнением любой операции необходимо выделить группу пикселей, над которыми выполняется преобразование.

Основные операции для редактирования изображений: ретуширование, создание коллажей, улучшение яркости, изменение цветовых оттенков, раскрашивание черно-белых фотографий.

### Графическая информация и компьютер

### Вопросы и задания

- 1. Каково основное назначение растровых графических редакторов?
- 2. Почему в растровых редакторах используются разнообразные инструменты выделения?
- 3. Перечислите основные операции редактирования изображений.
- 4. В чем заключается ретуширование фотографий?
- 5. Что означает термин «коллаж»? Подготовьте коллаж.
- 6. Из каких источников могут быть получены растровые изображения?

ЕК ЦОР: Часть 1, глава 4, § 22. ЦОР № 11.

## $$23$ Работа с графическим редактором векторного типа

Основные темы параграфа:

- среда векторного графического редактора;
- возможности графического редактора векторного типа.

Рассмотрим особенности работы с графическими редакторами векторного типа, которые используются иллюстраторами, дизайнерами, книгоиздателями, а также художниками по рекламе.

### Среда векторного графического редактора

На рисунке 4.18 представлено рабочее окно векторного редактора Inkscape.

В строке заголовка указывается название документа и прикладной программы.

Для удобства все команды редактора разделены на группы. Каждое меню отвечает за выполнение команд отдельной группы. Например, в меню Текст находятся команды для работы с текстом.

В состав стандартной панели входят кнопки, щелчок на которых приводит к выполнению соответствующих команд меню, что повышает скорость работы с программой.

Содержимое панели свойств определяется как используемым инструментом, так и объектом, над которым производятся действия. Это означает, что панель свойств является контекстнозависимой.

www

IV

## Работа с графическим редактором векторного типа **§ 23**

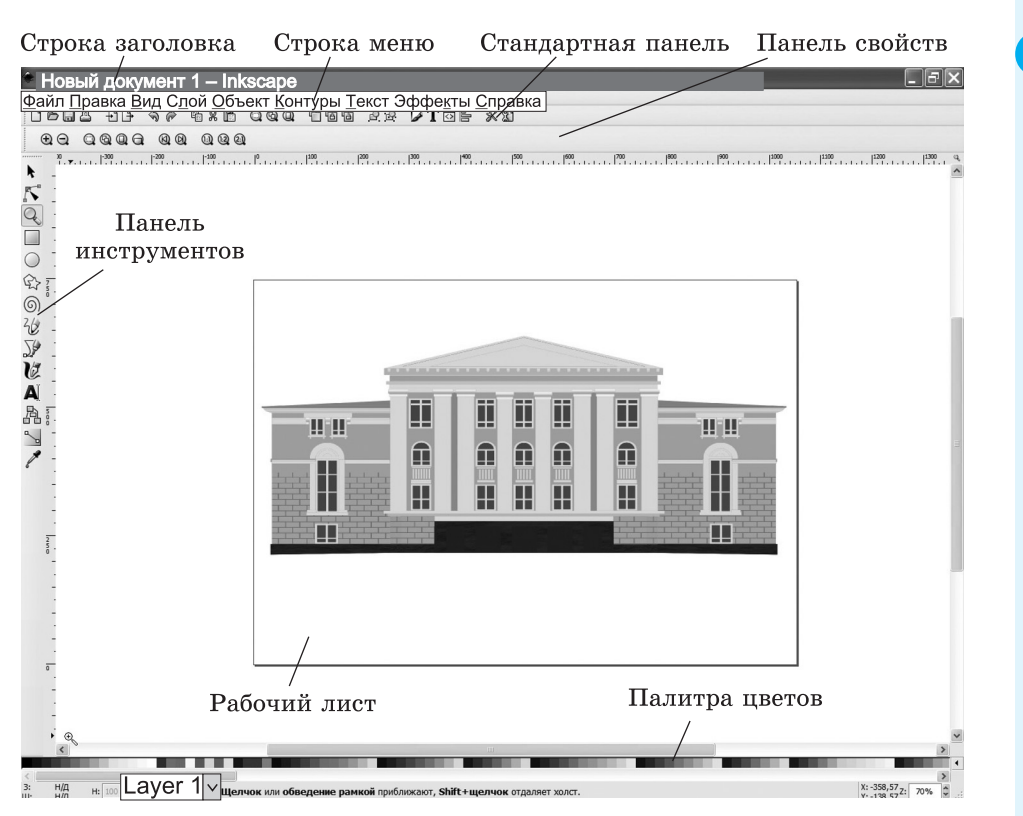

**Рис. 4.18.** Рабочее окно векторного редактора Inkscape

В центре окна располагается **рабочий лист**, на котором создаются рисунки. Пользователь может устанавливать ориентацию рабочего листа (горизонтальная или вертикальная) и его размеры по формату бумаги. Например,  $A4 - 210 \times 297$  мм,  $A5 148 \times 210$  MM.

**Палитра цветов**, расположенная в нижней части экрана, позволяет выбирать цвет объекта.

### **Возможности графического редактора векторного типа**

Для создания рисунков используются различные инструменты: *Прямоугольник, Эллипс, Многоугольник, Карандаш*. Инструменты для *закраски* рисунков позволяют создавать красочные иллюстрации. Объекты можно закрашивать единым цветом, а также заливкой из нескольких цветовых переходов. Интересной особенностью любого векторного редактора является работа с инструментом *Карандаш*. Дело в том, что, рисуя мышью от «руки»,

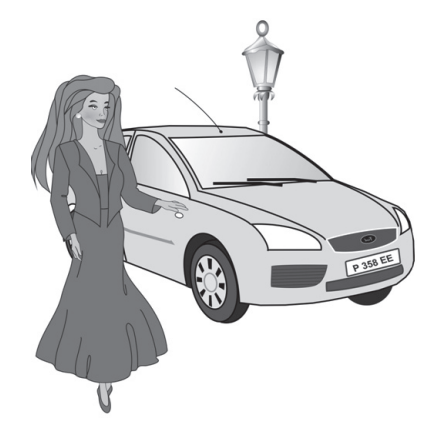

**Рис. 4.19.** Рисунок из кривых

трудно придать кривой желаемую форму. Векторный редактор предоставляет возможность изменения формы кривых. Поэтому сначала компьютерный художник создает эскиз рисунка, а затем получает его окончательный вид, используя специальные средства редактирования кривых (рис. 4.19).

Прорисовка мелких деталей требует увеличения фрагментов изображения. Поэтому графические редакторы содержат инструмент *Масштаб.* Использование этого инструмента напоминает обычную лупу для чтения текста с мелким шрифтом.

Если создается реклама, объявление или обложка для книги, то к иллюстрации добавляют текст; при этом надписи и заголовки можно размещать по произвольному пути, наклонять, а также изменять форму отдельных букв текста (рис. 4.20).

Все графические редакторы позволяют перемещать, копировать, удалять, масштабировать, зеркально отражать, а также вращать изображения. Кроме того, в векторном редакторе можно изменять по-

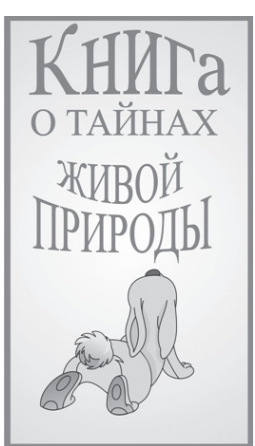

**Рис. 4.20.** Обложка для книги

рядок расположения объектов друг относительно друга (рис. 4.21). С растровыми изображениями так поступать нельзя. Причина состоит в том, что в растровом редакторе каждому пикселю присваивается цвет; этот цвет закрепляется за определенным местом экрана. Дальнейшее перемещение фрагмента изображения разрушает рисунок.

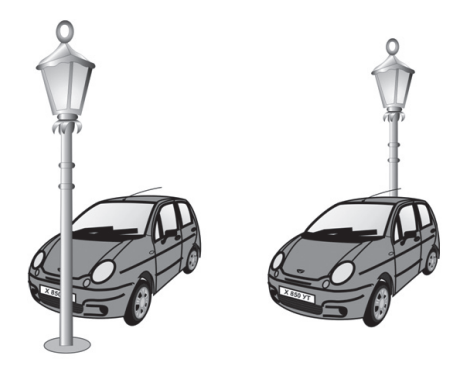

**Рис. 4.21.** Изменение порядка расположения объектов

Перед выполнением любой операции над фрагментом изображения его необходимо **выделить**. В редакторах векторной графики выделяют *объекты* (*векторные примитивы*). В редакторах же растровой графики выделяют *области* (наборы пикселей). Чтобы выделить объект, достаточно выбрать инструмент *Стрелка* и щелкнуть на объекте мышью. Вокруг выделенного объекта появится маркировочная рамка (рис. 4.22). В редакторах же растровой графики, как правило, используется несколько инструментов выделения, так как нужно точно указать, какая группа пикселей составляет область (прямоугольник, многоугольник и др.).

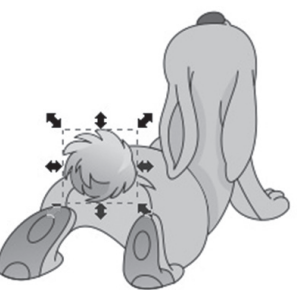

**Рис. 4.22.** Выделение объекта

Векторные редакторы содержат средства точного расположения объектов друг относительно друга (обратите внимание на взаимное расположение окон здания на рис. 4.18).

Большинство векторных редакторов содержат команды для получения специальных эффектов. Например, можно придать плоскому объекту объем.

**133**

#### IV Графическая информация и компьютер

Векторный редактор сохраняет информацию обо всех объектах, составляющих рисунок, в виде математических описаний (команд). Пользователи редактора, как правило, не используют эти команды. Однако знания о том, как описываются рисунки, помогают понять особенности векторной графики.

### Коротко о главном

Векторный графический редактор — прикладная программа для создания иллюстраций.

Среда векторного графического редактора содержит строку заголовка, строку меню, стандартную панель, панель свойств, панель инструментов, палитру цветов.

Рисунки создаются с помощью инструментов и команд.

Основные операции над векторными объектами: перемещение, масштабирование, вращение, копирование, зеркальное отражение, удаление, изменение порядка расположения объектов.

В векторном редакторе выделяются объекты, а в растровом — области (наборы пикселей).

Основное правило векторного редактора: выделить объект и только после этого выполнять над ним преобразования.

### Вопросы и задания

7

巫

៷w៳

134

- 1. Для каких целей предназначен векторный графический редактор?
- 2. Какие инструменты используются в векторном редакторе?
- 3. Перечислите основные операции над объектами векторной графики.
- 4. В каком графическом редакторе можно менять порядок расположения объектов?
- 5. В чем состоит различие терминов «объект» и «область»? Приведите пример.

ЕК ЦОР: Часть 1, глава 4, § 22. ЦОР № 12.

### Чему вы должны научиться, изучив главу IV

Освоить один из графических редакторов, имеющихся в программном обеспечении компьютерного класса, - научиться:

- запускать графический редактор и завершать его работу;
- загружать и сохранять рисунки;
- создавать изображения и производить над ними различные операции.

Ţ

# ДОПОЛНЕНИЕ **К ГЛАВЕ IV**

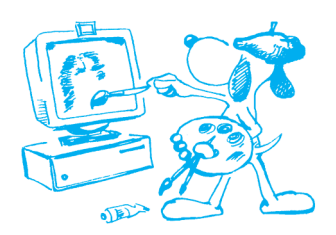

### Форматы графических файлов

Основные темы параграфа:

- о стандартизации графических форматов;
- стандартные векторные форматы;
- стандартные растровые форматы;
- собственные форматы графических приложений.

### О стандартизации графических форматов

Формат графического файла — способ представления графических данных на внешнем носителе.

Во времена зарождения компьютерной графики не существовало стандартных форматов графических файлов. Разработчики графических программ нередко изобретали собственные форматы. В результате возникали проблемы при обмене графическими данными между разными программами (текстовыми процессорами, издательскими системами, пакетами иллюстративной графики, программами САПР и др.). Работа по стандартизации графических форматов началась в 80-х годах XX века.

Единого формата, пригодного для всех графических приложений, нет и быть не может. Но все же некоторые форматы стали стандартными для целого ряда областей использования компьютерной графики.

Пользователю графического редактора не обязательно детально знать, как именно в том или ином формате хранятся графические данные. Однако умение ориентироваться в особенностях различных форматов имеет большое значение для организации эффективного хранения изображений и обмена графическими данными между разными приложениями.

В соответствии с двумя технологиями работы с графикой различаются векторные и растровые форматы графических файлов. Существуют стандартные графические форматы и собственные форматы графических приложений.

136

### **Стандартные векторные форматы**

Файлы векторного формата содержат описания рисунков в виде набора команд для построения простейших графических объектов (линий, окружностей, прямоугольников, дуг и т. д.). В § 21 дан пример такого описания. Разные векторные форматы различаются набором команд и способом их кодирования.

К стандартным векторным графическим форматам относятся: **WMF** (Windows MetaFile), **EPS** (Encapsulated PostScript), **DXF** (Drawing eXchange Format), **CGM** (Computer Graphics Metafile) и др.

Формат графического файла можно распознать по расширению имени файла. Например, файл под именем picture. wmf является векторным файлом формата WMF.

### **Стандартные растровые форматы**

В файлах растровых форматов запоминаются:

- размер изображения количество пикселей в рисунке по горизонтали и вертикали;
- битовая глубина число битов, используемых для хранения цвета одного пикселя;
- данные, описывающие рисунок (код цвета каждого пикселя рисунка).

В файлах растровой графики разных форматов эти характеристики хранятся различными способами.

В § 21 на рис. 4.12 показан код растрового изображения буквы «К» в форме двоичной матрицы. Однако память компьютера линейна, т. е. представляет собой непрерывную цепочку битов. Схематическое изображение расположения в памяти растрового кода буквы «К» показано на рис. 4.23. Здесь каждая клетка бит памяти. Белая клетка — ноль, черная — единица.

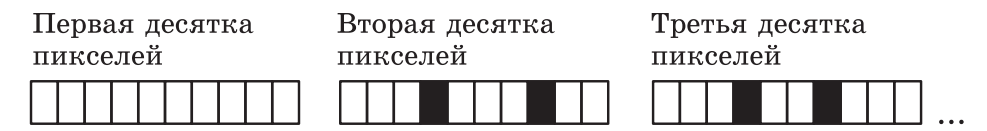

**Рис. 4.23.** Сохранение информации о цвете каждого пикселя в растровом файле

Изображения фотографического качества, полученные с помощью сканеров с высокой разрешающей способностью, часто требуют нескольких мегабайтов памяти. Например, если размер изображения 1766  $\times$  1528, а количество используемых цветов —  $2^{24}$  = 16 777 216, то объем растрового файла составляет около

8 Мб. Эта величина получается путем вычисления следующего выражения:

### $1766 \times 1528 \times 24 / 8 / 1024 / 1024.$

Решением проблемы хранения растровых изображений является сжатие, т. е. уменьшение размера файла за счет изменения способа организации данных. Никому пока не удалось даже приблизиться к созданию идеального алгоритма сжатия. Каждый алгоритм хорошо сжимает только данные определенной структуры. Разные графические форматы отличаются разными способами (алгоритмами) сжатия.

К стандартным растровым графическим форматам относятся: **BMP** (Windows device independent BitMap), PCX (PiCture any (X) image), GIF (Graphic Interchange Format), TIFF (Tagged Image File Format), JPEG (Joint Photographic Experts Group) и др.

Форматы ВМР и РСХ желательно использовать в тех случаях. когда изображение содержит большие области однотонной закраски. Это связано с тем, что алгоритм сжатия, включенный в эти форматы, заменяет последовательность повторяющихся величин (в нашем случае — наборы битов для представления пикселей) парой — величиной и числом ее повторений. В формате ВМР изображение можно сохранять и без сжатия.

В формате GIF рекомендуется сохранять изображения с ограниченным количеством цветов (до 256). Данные в этом формате сжимаются всегда, так как алгоритм сжатия включен в формат файла.

Различные варианты формата TIFF используют разные методы сжатия. Это означает, что возможна ситуация, когда файл в формате TIFF не может быть прочитан в некоторой графической программе, работающей с другой версией этого же формата. Другими словами, не все форматы TIFF одинаковы. Но, несмотря на эту проблему, TIFF является одним из самых популярных растровых форматов.

Формат JPEG разработан специально для эффективного хранения изображений фотографического качества. Сжатие по методу ЈРЕС сильно уменьшает размер файла с растровым рисунком. Высокая степень сжатия достигается за счет сжатия с потерями, при котором теряется часть исходной информации. Пользователю предоставляется возможность контролировать уровень потерь, указывая степень сжатия. Если сохраняемое изображение - фотография, предназначенная для высокохудожественного издания, то ни о каких потерях не может быть и речи, так как рисунок должен быть воспроизведен как можно точнее. Если же изображение — фотография, которая будет размещена на поздравительной открытке, то потеря части исходной информации не имеет большого значения. Экспериментально можно определить допустимый уровень потерь для конкретного изображения.

Стандартные графические форматы позволяют осуществлять обмен данными между различными приложениями.

### Собственные форматы графических приложений

Собственный формат — частный и наиболее эффективный формат для хранения файлов отдельного графического приложения.

Например, собственный формат CorelDRAW  $-$  CDR, Adobe  $Photoshop - PSD$ , Fractal Design Painter  $-$  RIFF.

#### Коротко о главном

Формат графического файла — способ представления графических данных на внешнем носителе.

Существуют стандартные графические форматы и собственные форматы графических приложений.

Файлы векторного формата содержат описания рисунков в виде набора команд для построения простых геометрических объектов.

B **файлах** растрового формата запоминается размер изображения, битовая глубина, а также код цвета каждого пикселя изображения.

Стандартные растровые графические форматы: ВМР, РСХ, GIF, TIFF, JPEG и др.

Стандартные векторные форматы: WMF, EPS, DXF, CGM и др.

#### Вопросы и задания

- 1. Почему необходимо иметь общие графические форматы для различных приложений?
- 2. Как можно уменьшить размер растрового файла?
- 3. Какой формат разработан специально для хранения фотографий?
- 4. Чем различаются форматы TIFF?
- 5. Когда целесообразно сохранять изображения в формате ВМР; в фор-Mare JPEG?
- 6. Какова особенность формата GIF?

ЕК ЦОР: Часть 1, дополнение к главе 4. ЦОР № 1, 2.

www

 $\boldsymbol{\mathcal{P}}$